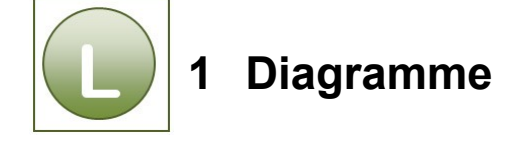

#### **Aufgabe 1.1**

**Vergleichen** Sie Ihre Lösung mit der Lösungsdatei: **Umsatz\_loes**[.](http://www.daa-mws-virtuell.de/content/7/html1/ea_edv_praxis/ea0302_x/datei/loesungsdateien/Umsatz_loes.xlsx#_blank)

Die Arbeitsmappe beinhaltet auf den jeweiligen Tabellenblättern **die markierten Tabellenzellen als Diagrammbereiche**, farblich hervorgehoben, sowie die daraus erstellten Diagramme. Sicherlich ist auch ein etwas kleinerer Markierungsbereich möglich, allerdings fehlen Ihnen dann die ein oder anderen Angaben (Platzhalter) innerhalb eines Diagramms, wie in der folgenden Anmerkung näher beschrieben:

#### **Anmerkung zu den erstellten Diagrammen:**

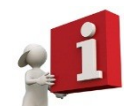

Die in der Aufgabe erstellten Diagramme zeigen, dass Sie Daten innerhalb eines Datenbereiches nach verschiedensten Kriterien markieren und auswerten können, je nachdem welches Ergebnis Sie letztlich wünschen bzw. dem späteren Betrachter näherbringen möchten.

Kommt es aufgrund der mit markierten Überschriften zu Dopplungen von Überschrift und Legende, können Sie den Titel im Nachhinein schnell und einfach ändern oder gegebenenfalls löschen. Alternativ hätten Sie die Zellen auch ohne Überschriften markieren können, entsprechend fehlen dadurch die Platzhalter. Daher sollten Sie zukünftig vorher genau überlegen, welche Vorgehensweise für Sie die "richtige" darstellt.

#### **Aufgabe 1.2**

**Vergleichen** Sie Ihre Lösung mit der Lösungsdatei: **Filialumsaetze\_loes** Tabellenblatt **Monats-Diagramm**.

#### **Aufgabe 1.3**

**Vergleichen** Sie Ihre Lösung mit der Lösungsdatei: **Filialumsaetze\_loes** Tabellenblatt **Monats\_Balken**.

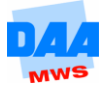

## **Aufgabe 1.4**

**Vergleichen** Sie Ihre Lösung mit der Lösungsdatei: **Filialumsaetze\_loes** Tabellenblatt **Filialen**.

Beachten Sie die Einstellungen in dem Bereich Beschriftungsoptionen. Sehr von Vorteil ist die Einstellungsmöglichkeit Prozentsatz, dadurch werden die vorhandenen Zahlendaten auf Prozent umgerechnet und entsprechend dargestellt!

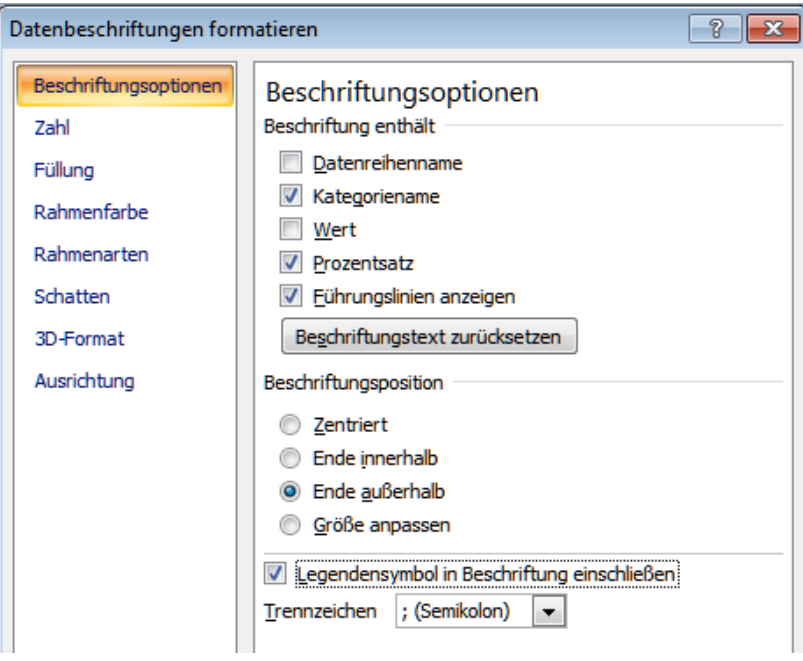

## **Aufgabe 1.5**

**Vergleichen** Sie Ihre Lösung mit der Lösungsdatei: **Filialumsaetze\_2\_loes** Tabellenblätter **Prozent\_Säulen** und **Monats\_Linien**.

## **Aufgabe 1.6**

**Vergleichen** Sie Ihre Lösung mit der Lösungsdatei: **Diagramme\_loes** Tabellenblätter **Umsatz**, **Temperaturmittelwerte**, **Durchschnittstemperaturen** und den nachfolgend angegebenen Achsoptionen:

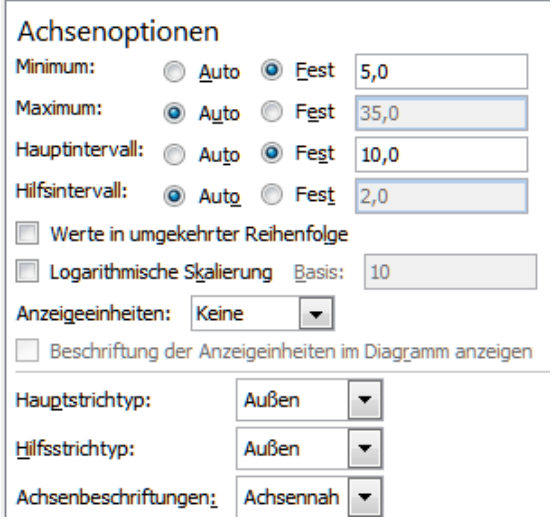

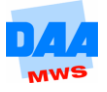

## **Aufgabe 1.7**

**Vergleichen** Sie Ihre Lösung mit der Lösungsdatei: **Diagramme\_loes** Tabellenblatt **Umsatz**.

# **Aufgabe 1.8**

**Vergleichen** Sie Ihre Lösung mit der Lösungsdatei: **Diagramme\_loes** Tabellenblatt **Umsatzlinie**.

## **Aufgabe 1.9**

**Vergleichen** Sie Ihre Lösung mit der Lösungsdatei: **Betriebskosten\_loes** Tabellenblatt **Betriebskosten\_Sack12** und Diagrammblatt **Betriebskostenübersicht\_Kreis**.

# **Aufgabe 1.10**

- **Vergleichen** Sie Ihre Lösung mit der Lösungsdatei: **Schuelerzahlen\_loes**.
- Die Arbeitsmappe beinhaltet einen Lösungsvorschlag auf dem Diagrammblatt Schuldiagramm. Die **Datenreihe Schüler je Klasse** ist als **Liniendiagramm** mit der Reihenoption **Sekundärachse** (Y-Achse, rechter Diagrammbereich/Klassenstärke) formatiert.

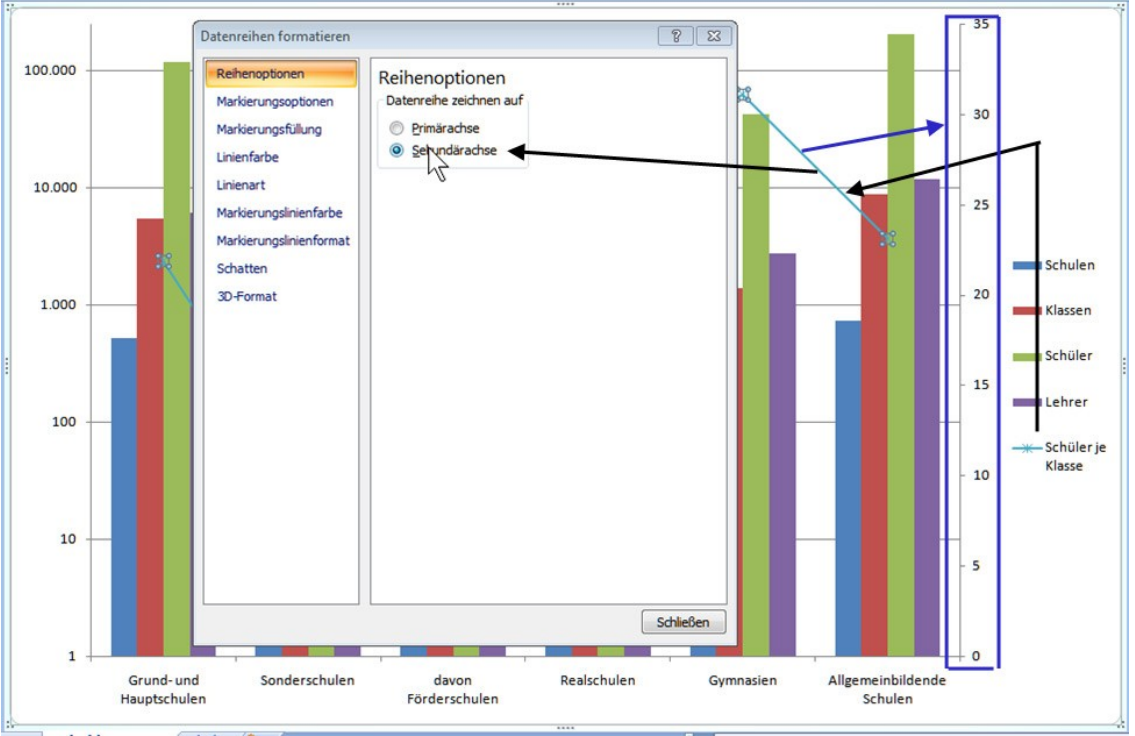

# **Aufgabe 1.11**

**Vergleichen** Sie Ihre Lösung mit der Lösungsdatei: **Gehaelter\_loes** Tabellenblatt **PersonalLösung**.

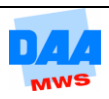